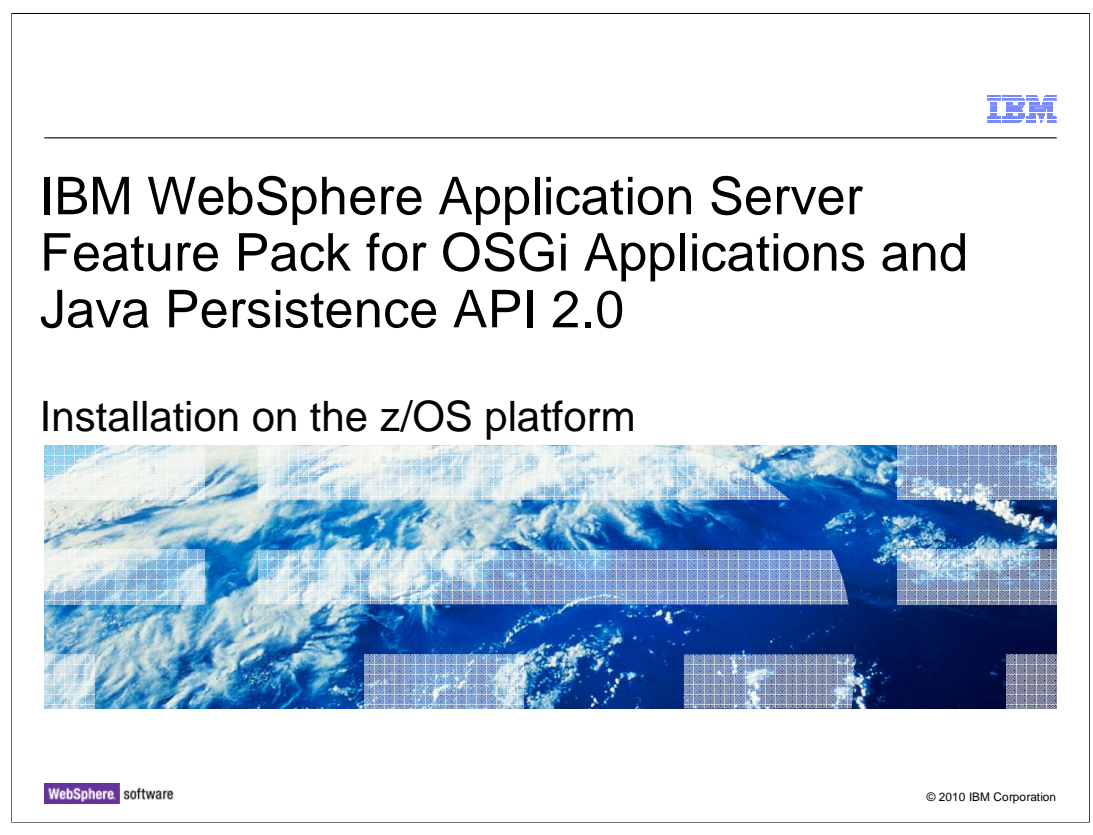

This presentation will cover the installation and configuration of the WebSphere® Application Server Feature Pack for OSGi Applications and Java™ Persistence API 2.0 on z/OS.

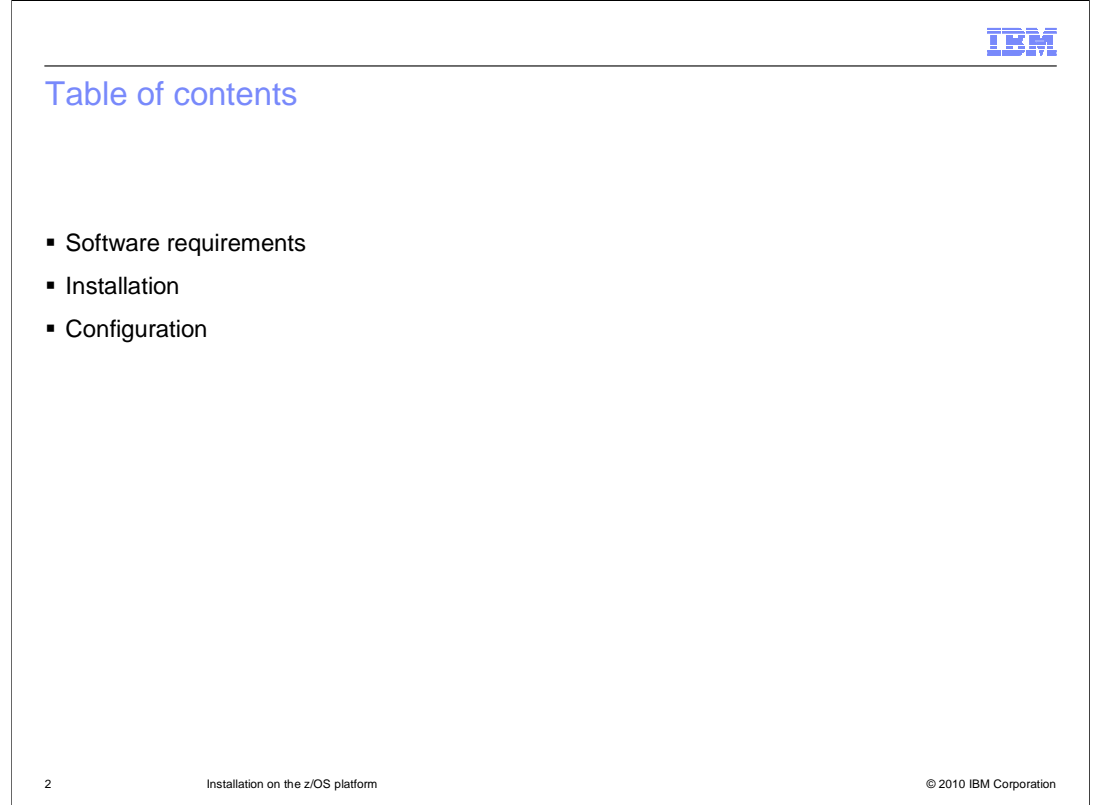

 The three sections of this presentation will cover the software requirements for the feature pack, how to install it, and how to configure the features shipped in it.

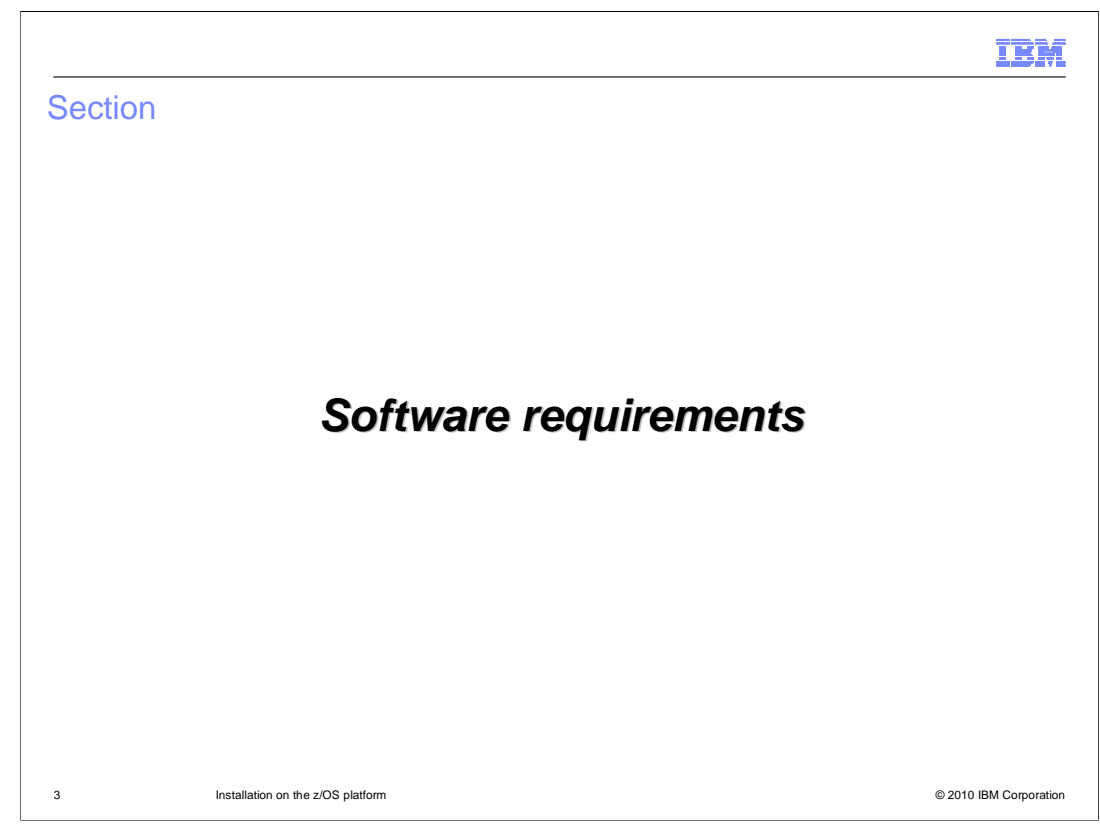

This section will discuss the software prerequisites for using the feature pack.

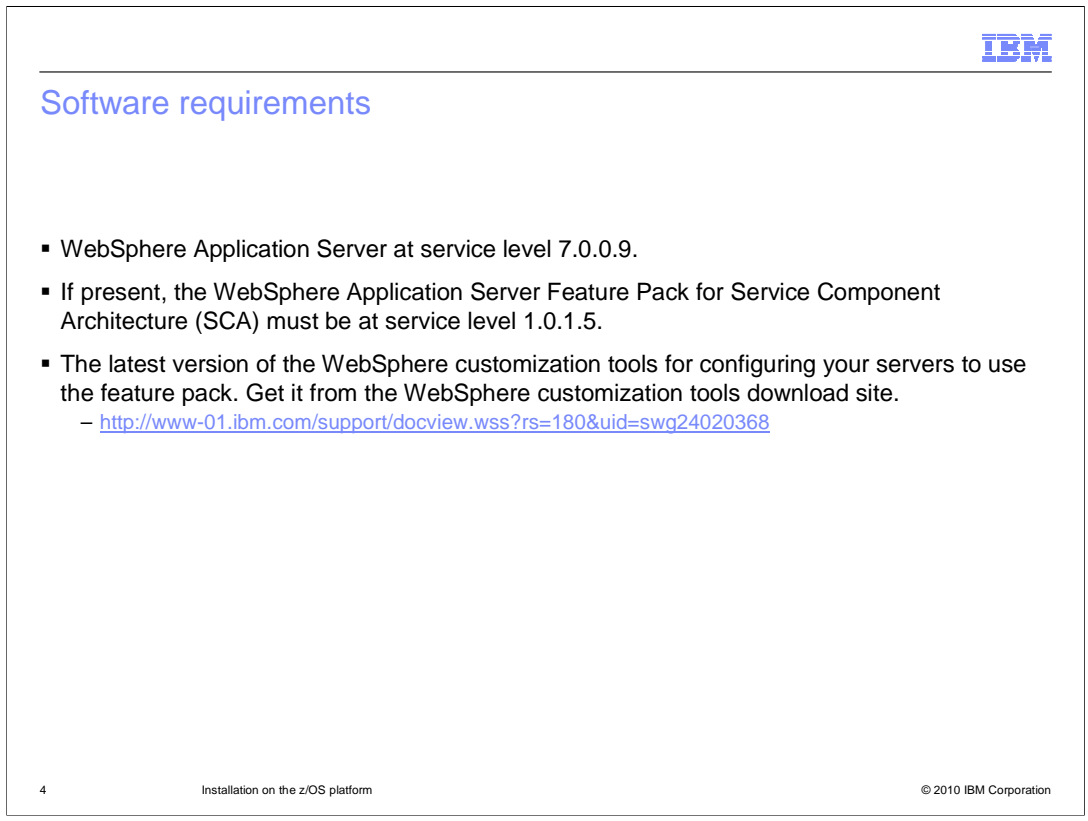

 The WebSphere Application Server Feature Pack for OSGi Applications and Java Persistence API 2.0 requires WebSphere Application Server to have Fix Pack 9 installed. Also, if you are using the WebSphere Application Server Feature Pack for Service Component Architecture (SCA) it must be version 1.0.1 with Fix Pack 5 installed.

 You should always use the latest version of the WCT tools. That is, the latest PMT for z/OS and the latest z/MMT.

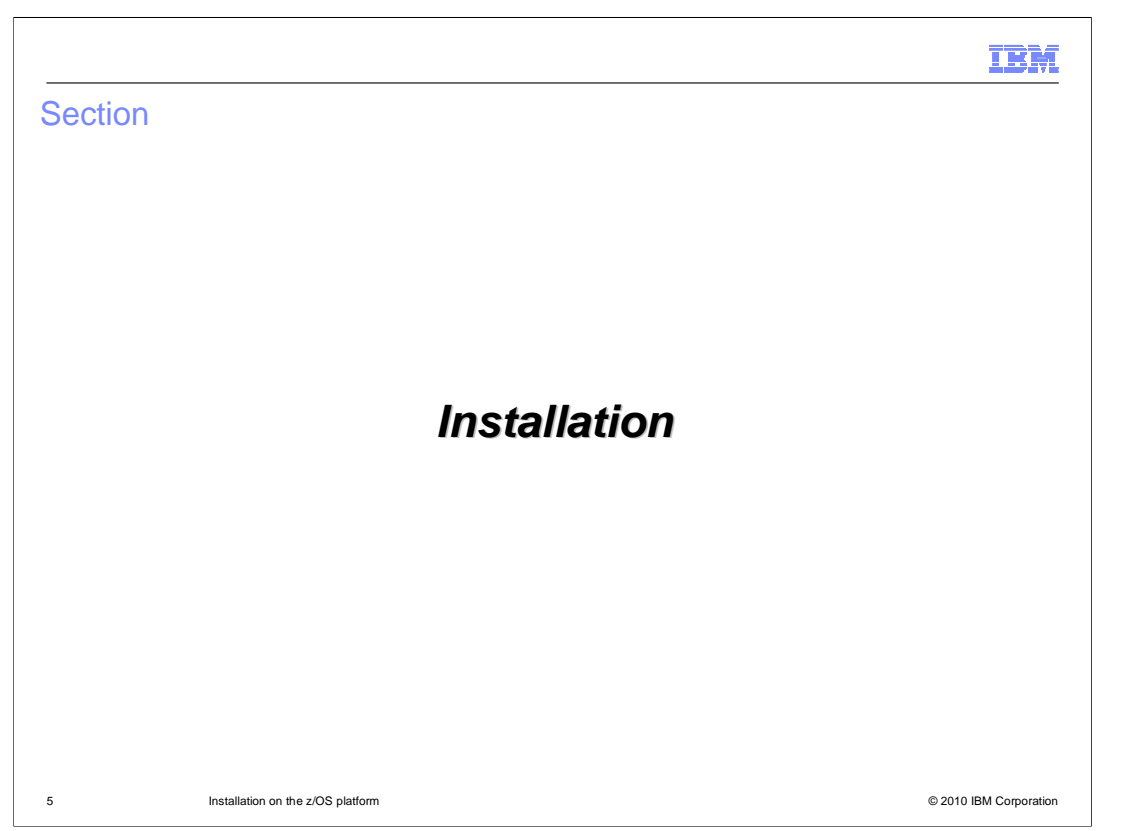

This section will cover installing the feature pack.

## N RIV **Installation The Feature Pack is shipped as a PTF on the WebSphere Optional Materials FMID** – FMID(JIWO700) • ++PTF (UK56838) – Available at • http://www-01.ibm.com/support/docview.wss?rs=404&uid=swg27009131 • Follow the directions in the ++HOLD of the PTF with regard to making directories and potentially allocating an HFS. The path for the feature pack is -PathPrefix-/usr/lpp/zWebSphere\_OM/V7R0/FPAJ � The two individual features will be in subdirectories -PathPrefix-/usr/lpp/zWebSphere\_OM/V7R0/FPAJ/Aries -PathPrefix-/usr/lpp/zWebSphere\_OM/V7R0/FPAJ/JPA 6 **Installation on the z/OS platform CONSTANDIAL CONSTANDIAL CONSTANDING CONSTANDING CONSTANDING CONSTANDING CONSTANDING CONSTANDING CONSTANDING CONSTANDING CONSTANDING CONSTANDING CONSTANDING CONSTANDING CONSTANDING CON**

 All feature packs on WebSphere Application Server Version 7 for z/OS are shipped as PTFs on the WebSphere Application Server Optional Materials FMID. Instructions for installing the PTFs such as making directories or creating file systems are included in the ++HOLD of the PTFs. The install uses standardized directory paths shown here.

 This feature pack contains two features the OSGi Applications feature and the Java Persistence API 2.0 feature. They are placed in subdirectories under the standard install directory. On distributed platforms the decision is made at install time which features to install. On z/OS both are SMP/E installed and at configuration time you will choose which features you will configure into your servers.

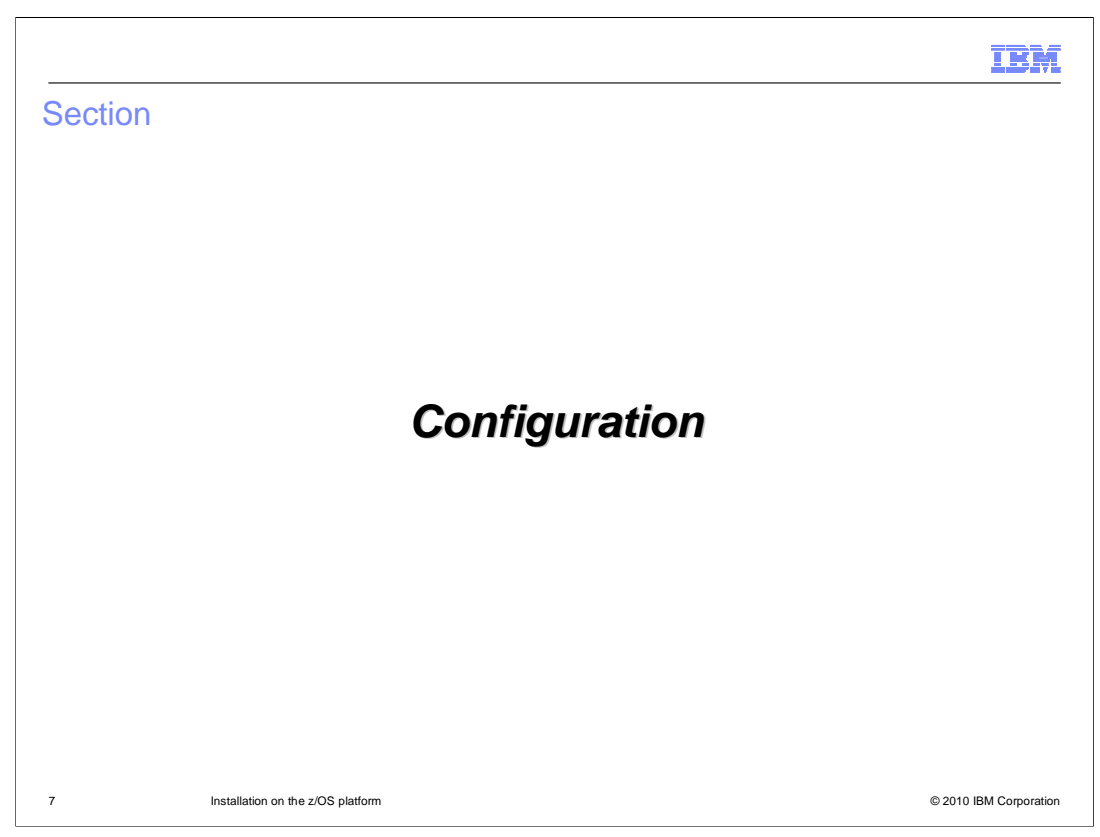

This section will cover configuring your servers to use the feature pack.

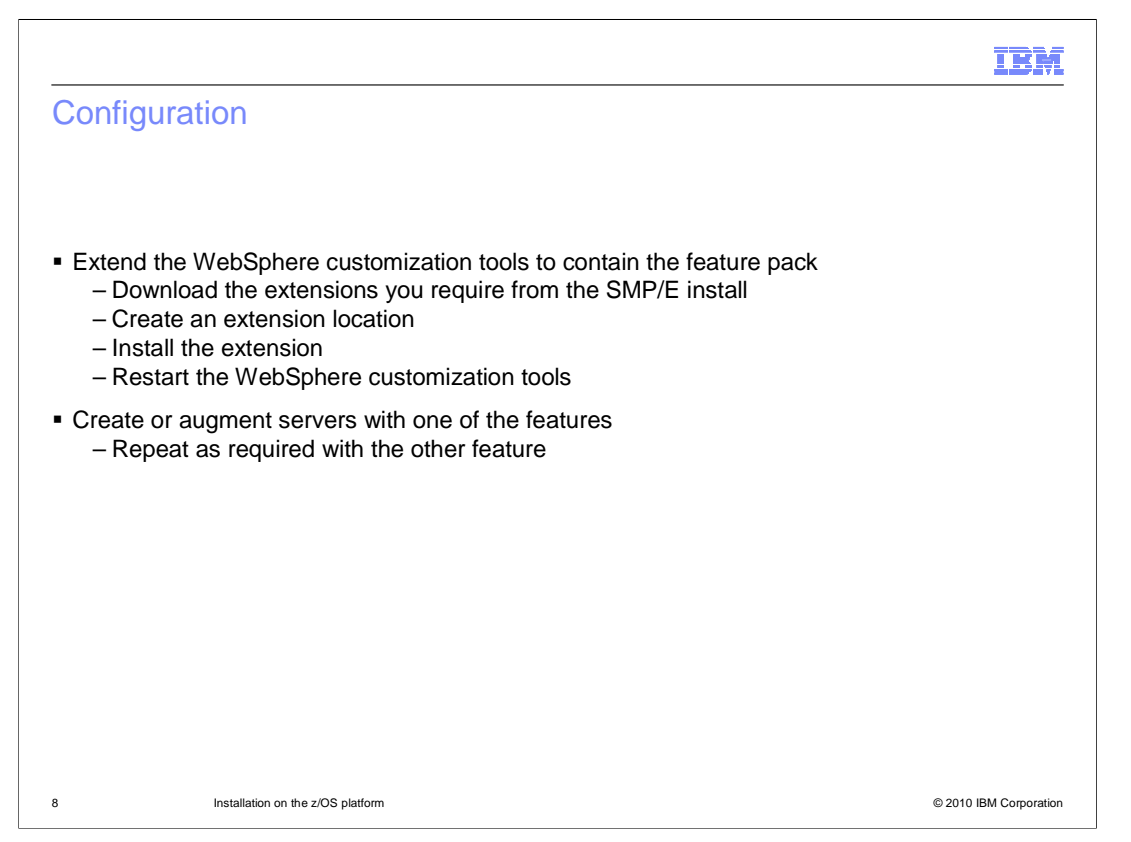

 In order to configure your servers to run with the feature pack you need to create augment jobs using the PMT for z/OS which is part of the WebSphere customization tools workbench. The first step to that end is to extend the WebSphere customization tools with the capability of augmenting your servers with the features shipped in the feature pack. The steps are listed here but the detail is not presented because these steps are plainly documented in the Information Center for the feature pack in the section, **Installing and configuring the feature pack on z/OS systems**.

 The remaining slides in this presentation will cover the topic of augmenting a server to use the features of this feature pack.

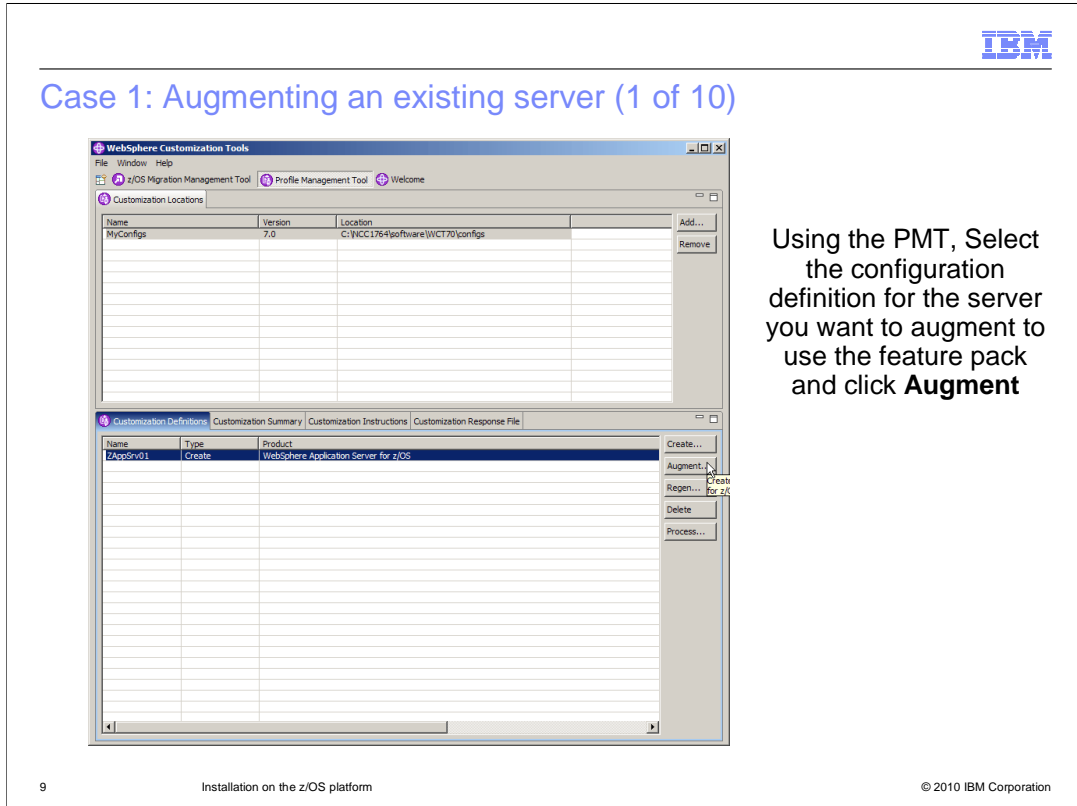

 You will look at two cases for configuring the features of the feature pack for OSGi Applications and Java Persistence API 2.0. The first case is augmenting an existing server with the new feature. To begin this case start the WebSphere customization tools, navigate to an existing configuration definitions for a profile previously created.

 Select the customization definition to which you want to add the new feature and click the **Augment** button.

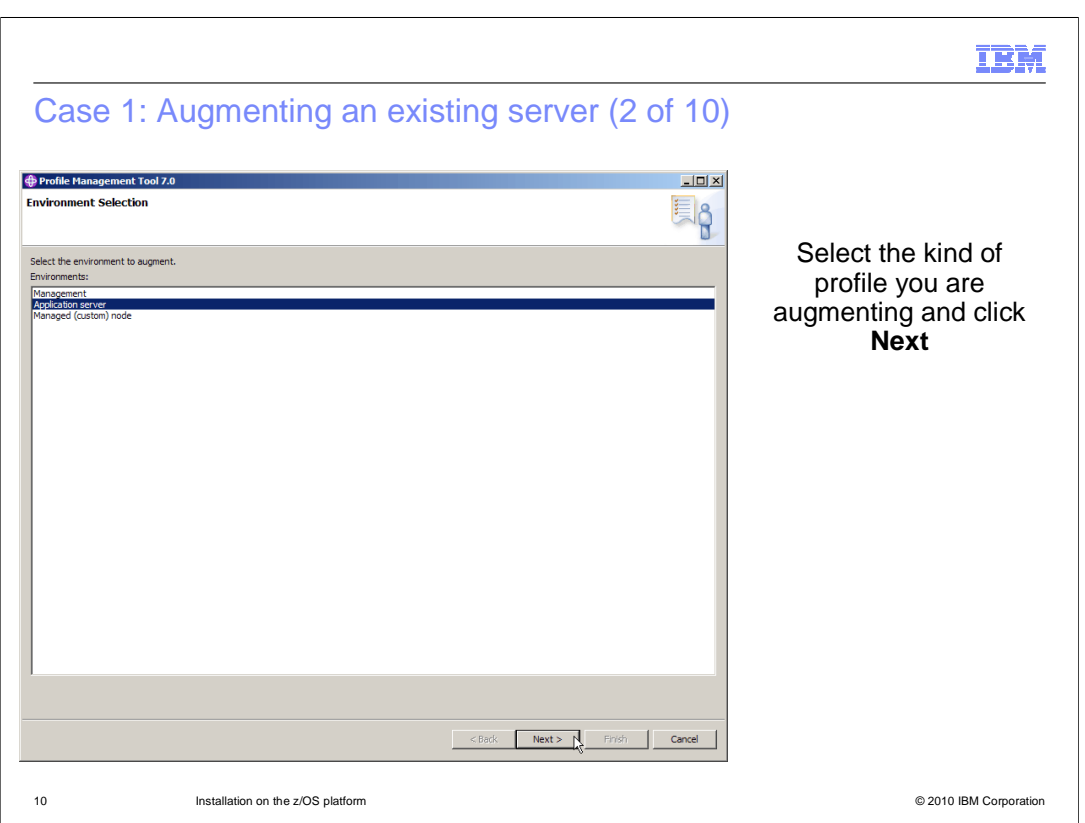

 On the Environment Selection panel, select the type of profile you want to augment and click the **Next** button.

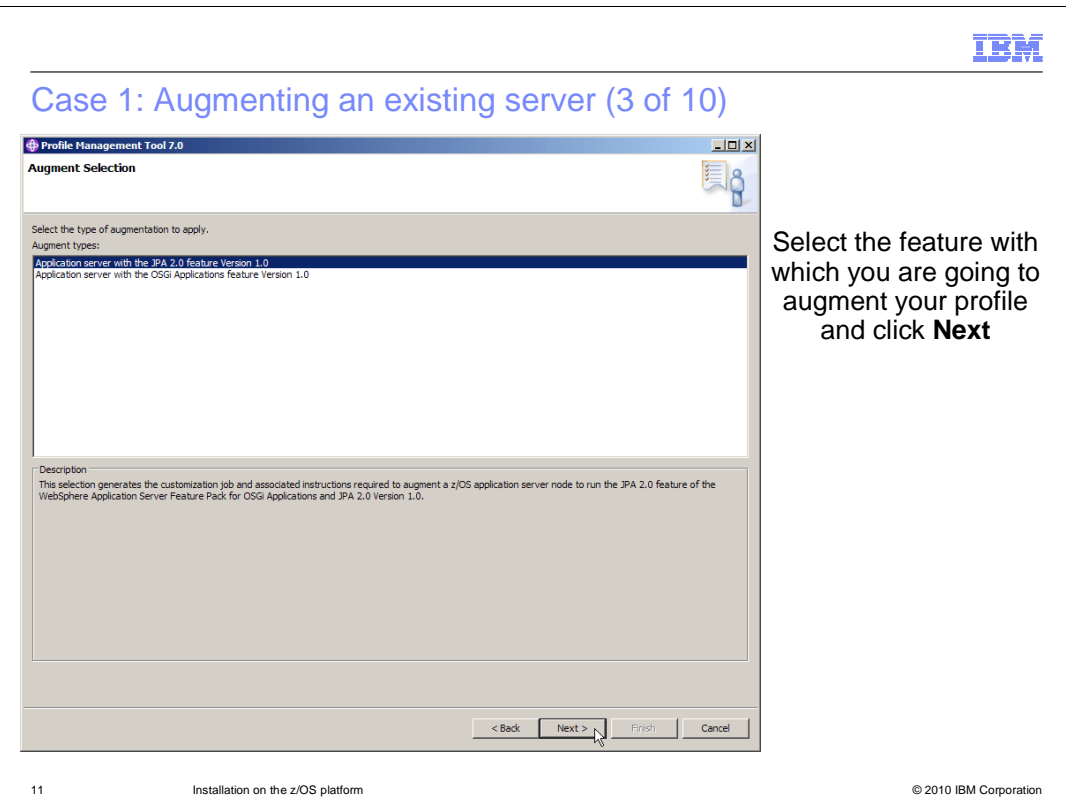

 On the next panel is a list of features and products for which you can do an augment. On this panel select one of the features from the WebSphere Application Server Feature Pack for OSGi Applications and Java Persistence API 2.0. You can only do one of the features at a time so you will have to augment again for the second feature if you want to use them both.

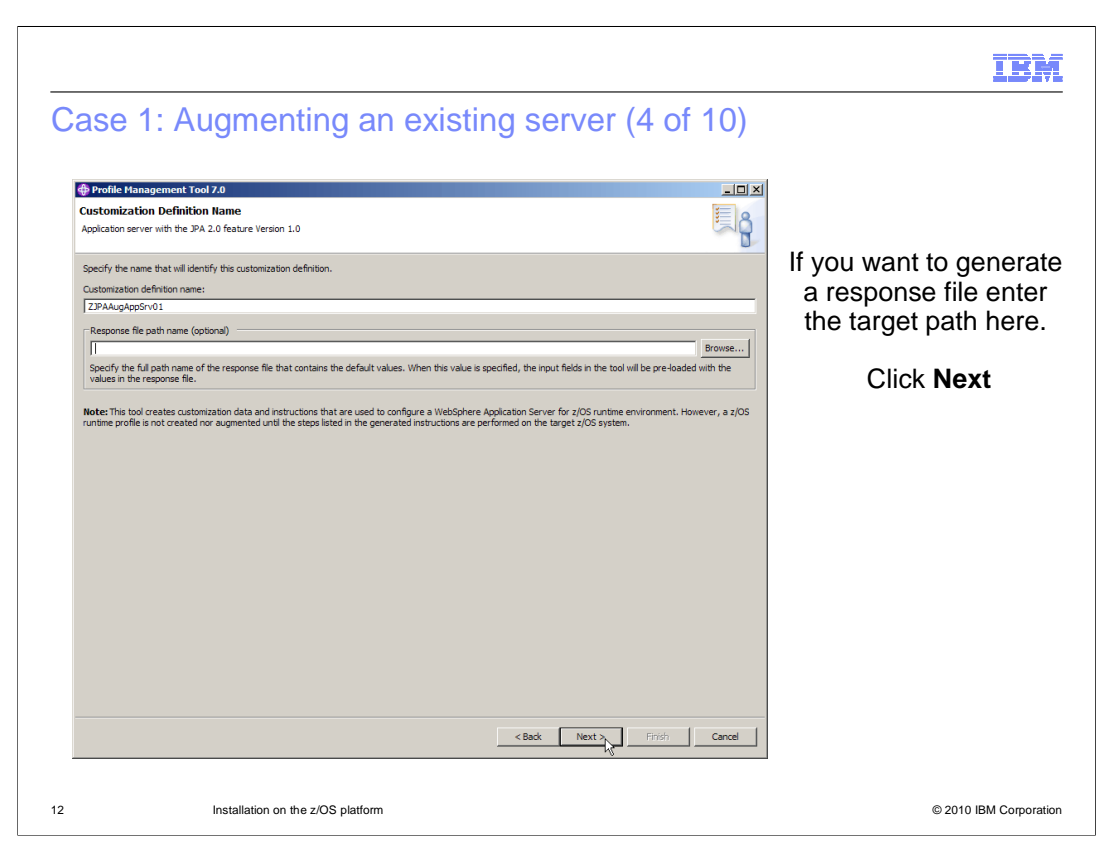

 On the Customization Definition Name panel you can select the name of the new customization definition you are about to create. Here, the default is taken but normally you would want to have a convention for your definitions. Here also you can choose to use input from a portable response file from a previously generated configuration. For more about portable response files, see the WebSphere Application Server V7 Information Center.

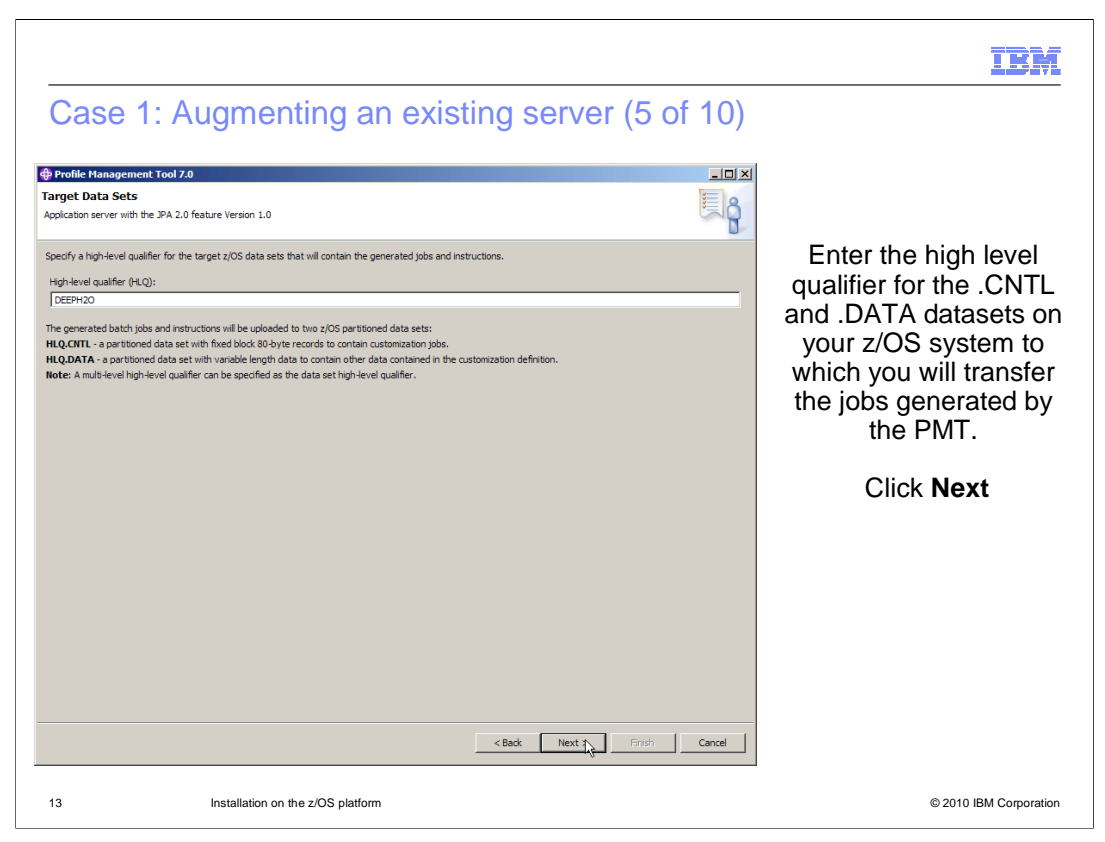

 Eventually you will transfer JOBs to your z/OS system in order to run them. On this panel you provide the high level for the .CNTL and .DATA data sets which will be transferred. You can have more than one level if you like. For example in this example the qualifier is DEEPH2O but it could have been DEEPH2O.OSGIJPA.

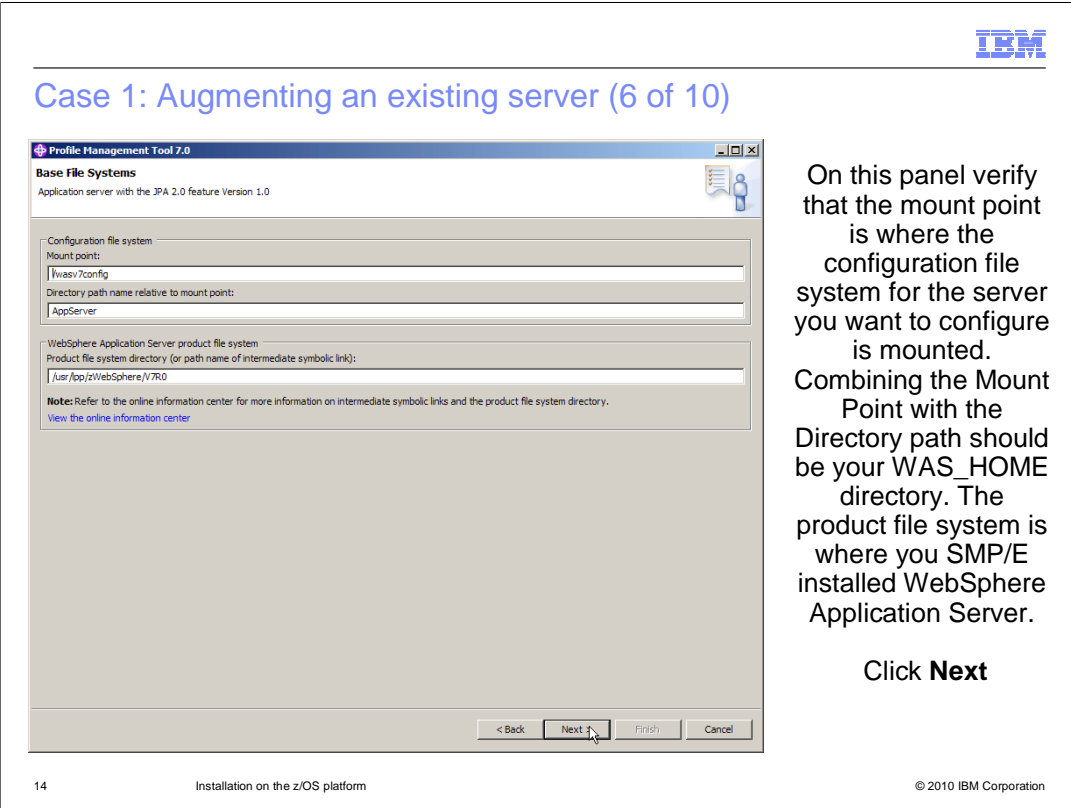

 On this panel you specify the mount point of your configured server and the path under that mount point which together make up your WAS\_HOME path. In this example WAS\_HOME is /wasv7confg/AppServer. The product file system on this panel is that of WebSphere Application Server Version 7. A later panel will ask for the feature pack's installation directory.

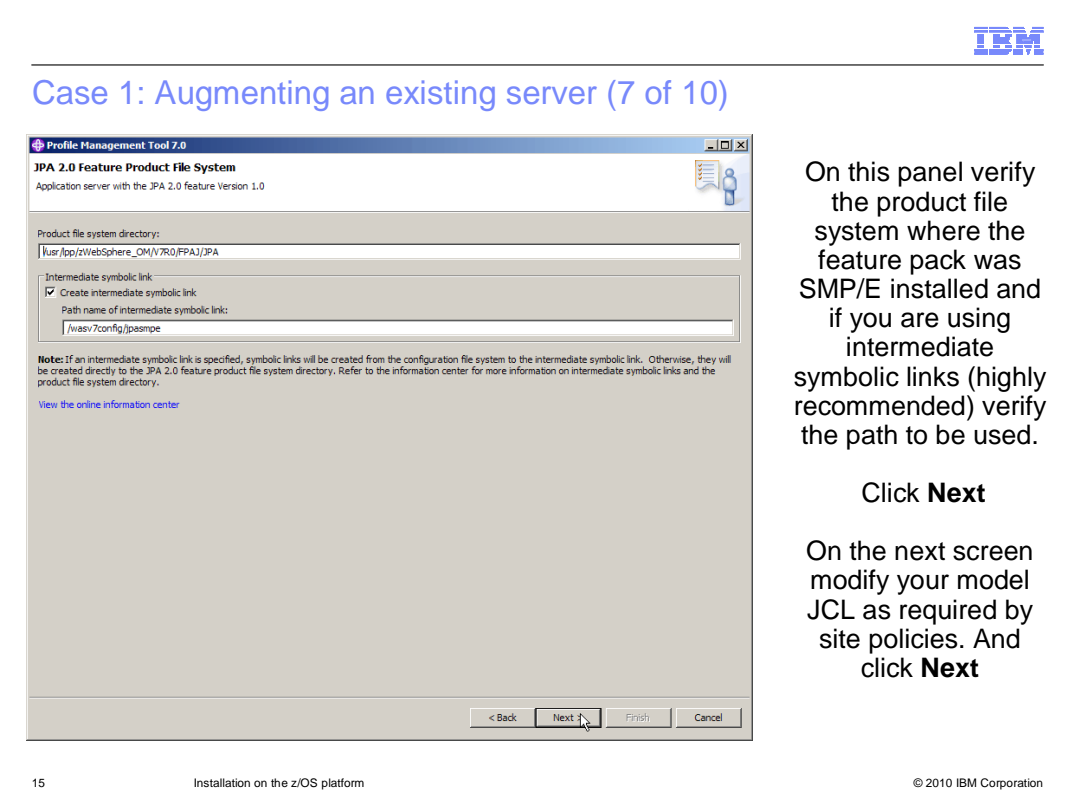

 Here is where the feature pack installation directory is required. There is also the option to use an intermediate symbolic link so you can more easily switch between maintenance levels. Intermediate symbolic links make it much easier to make such changes. Note that this must be a different symbolic link than the one you use for WebSphere Application Server because the feature pack resides at a different install path from the application server.

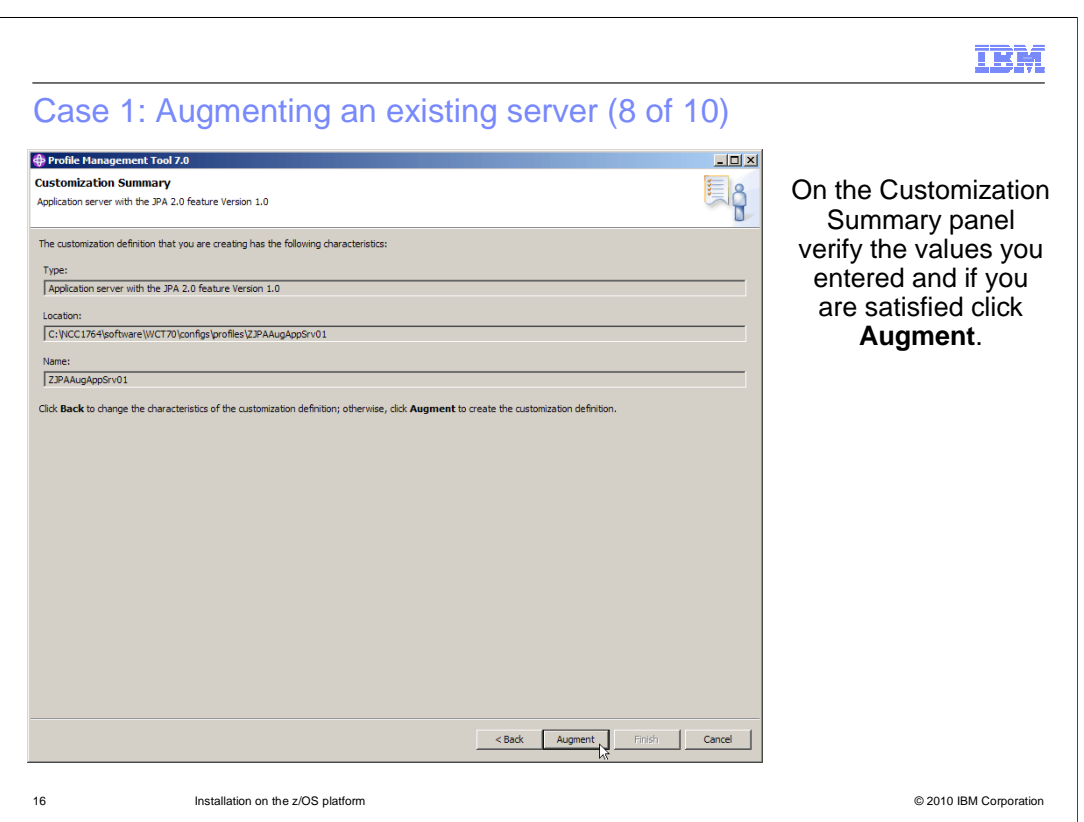

 Once you verify that the values are correct click the **Augment** button to generate the necessary files to perform the augment.

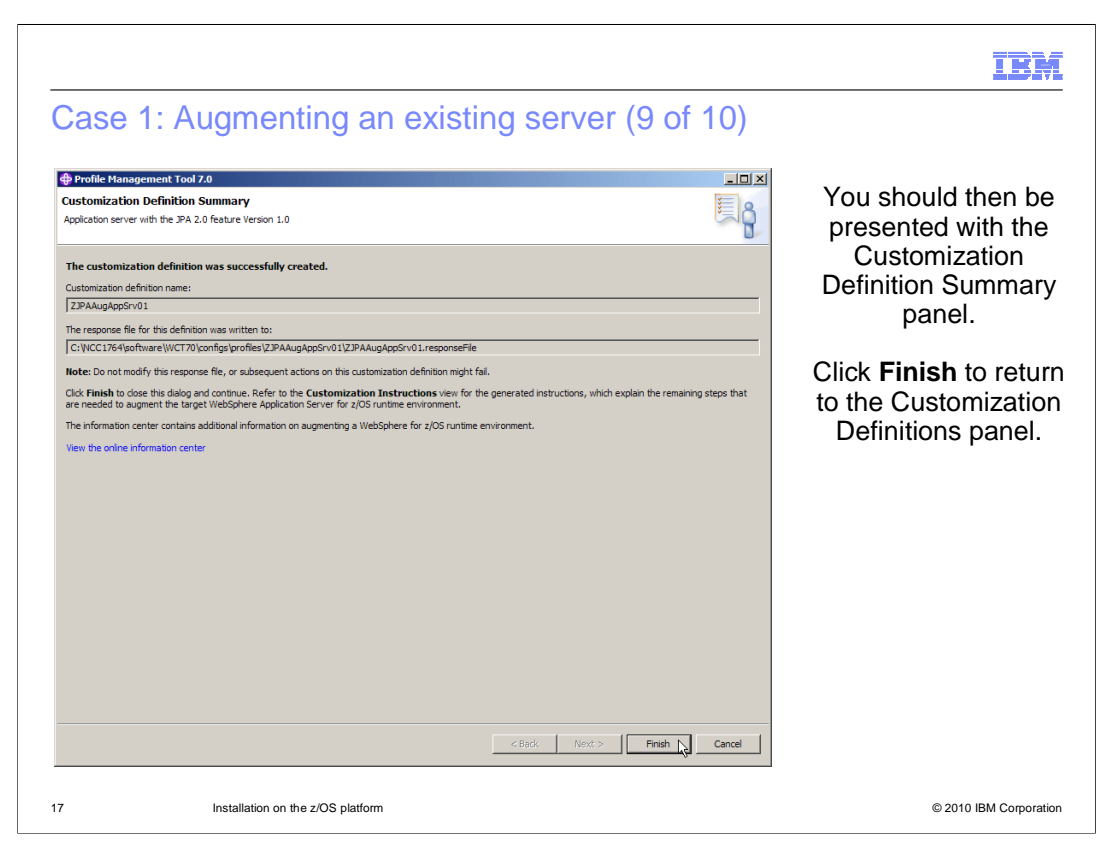

 Finally the summary panel will indicated a successfully generated definition and show you where the response file was written.

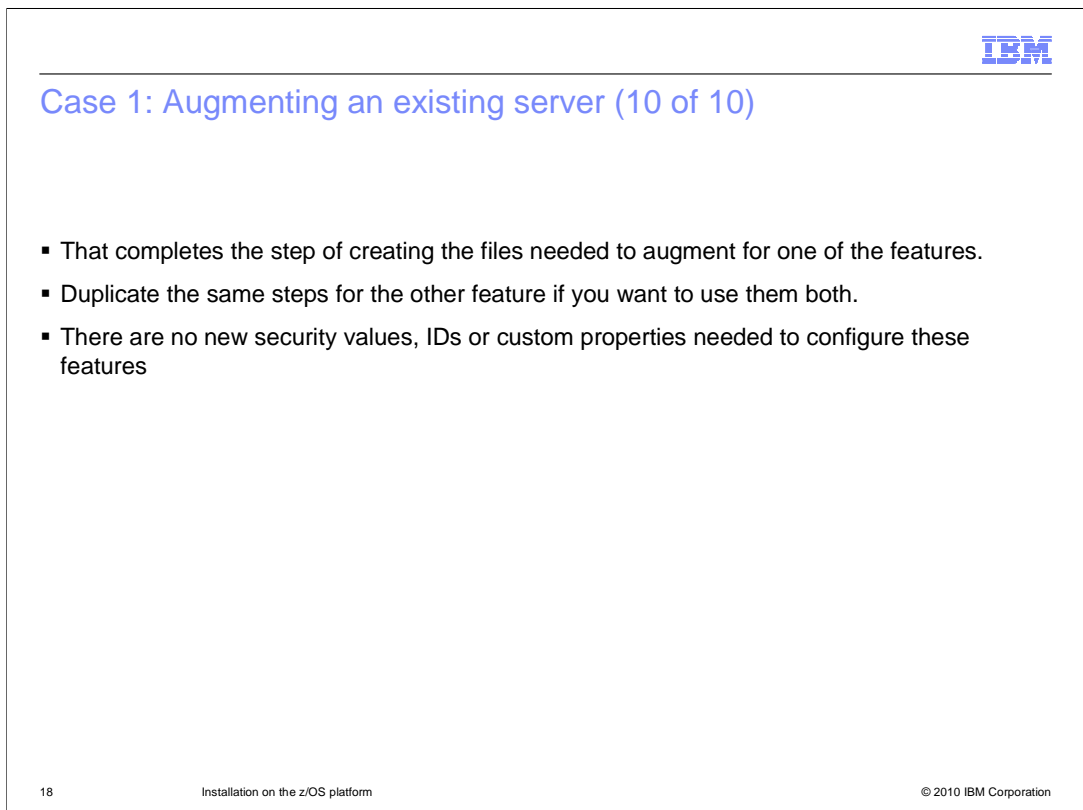

 That completes the generation of the JCL and data files needed to augment the server you selected with the feature you selected. This feature pack contains two independent features. If you want both features you have to do separate actions for each of them. For example if configuring an existing server you augment for using one of the features and then augment again for using the other. If you are creating a new server you can select the environment of one of the features then augment with the other feature. Creating a new server with one of the features is Case 2.

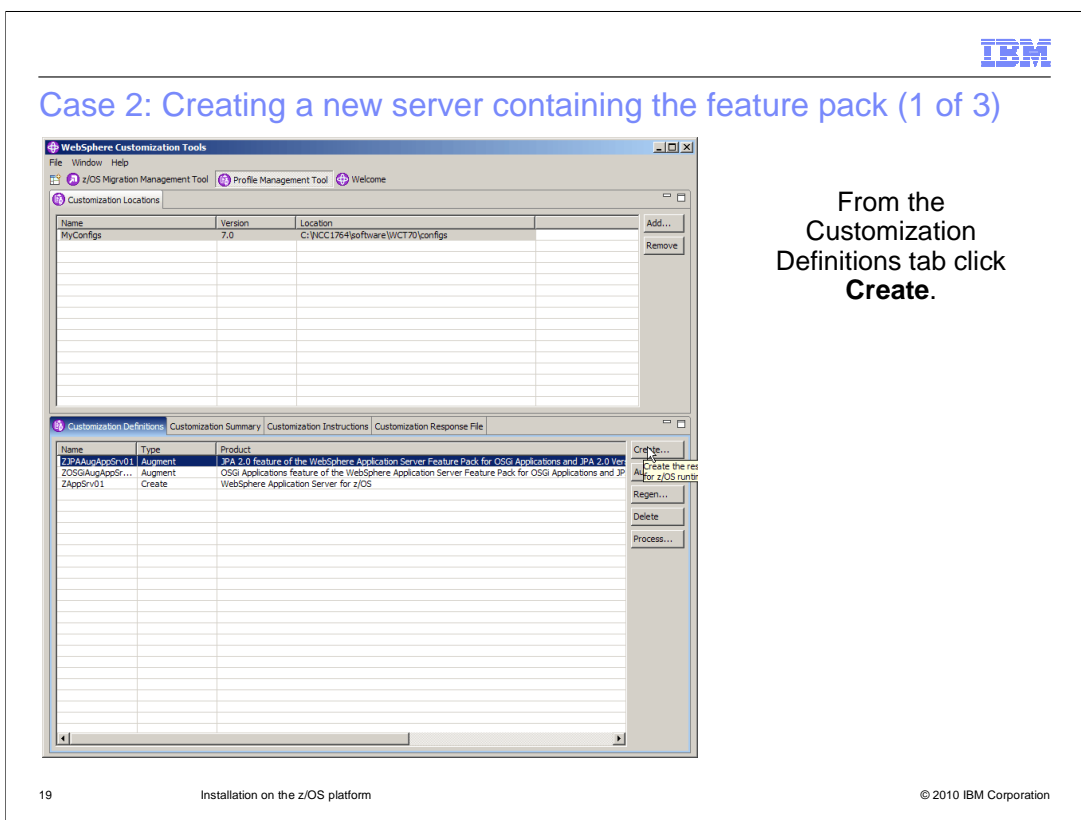

 Case 2. Creating a new server containing one of the features. You can choose to create a new server with one or both of the features shipped in the Feature Pack for OSGi Applications and Java Persistence API 2.0. To do that you must create a new customization definition so from the **Customization Definitions** tab of the PMT click the **Create** button.

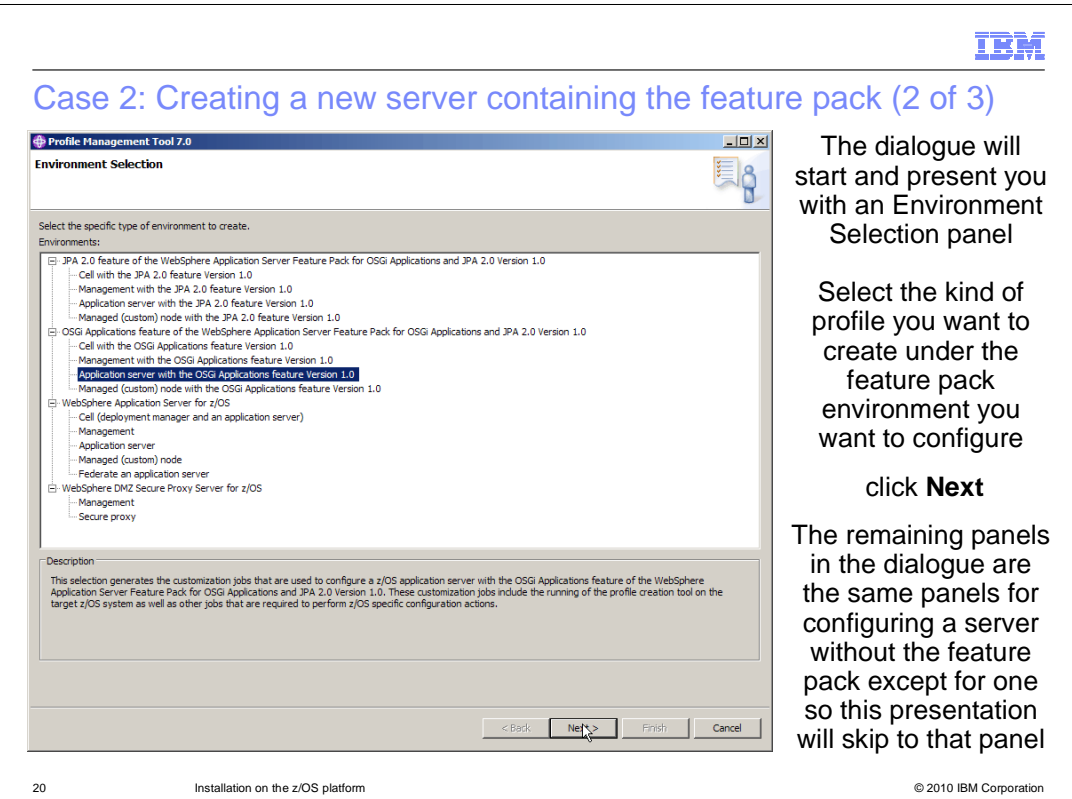

 The dialogue will start with the Environment Selection panel. When feature packs are installed one can choose to create a server with the feature already installed. Since the Feature Pack for OSGi Applications and Java Persistence API 2.0 delivers two features and both of their extensions have both been installed into the WebSphere customization tools used in this example both of their environments are listed. The point is that from this screen it is obvious that creating a server with both of the features is a two step process.

 Other panels which follow this one are the same as for defining a server without the feature, so for this presentation they will be skipped.

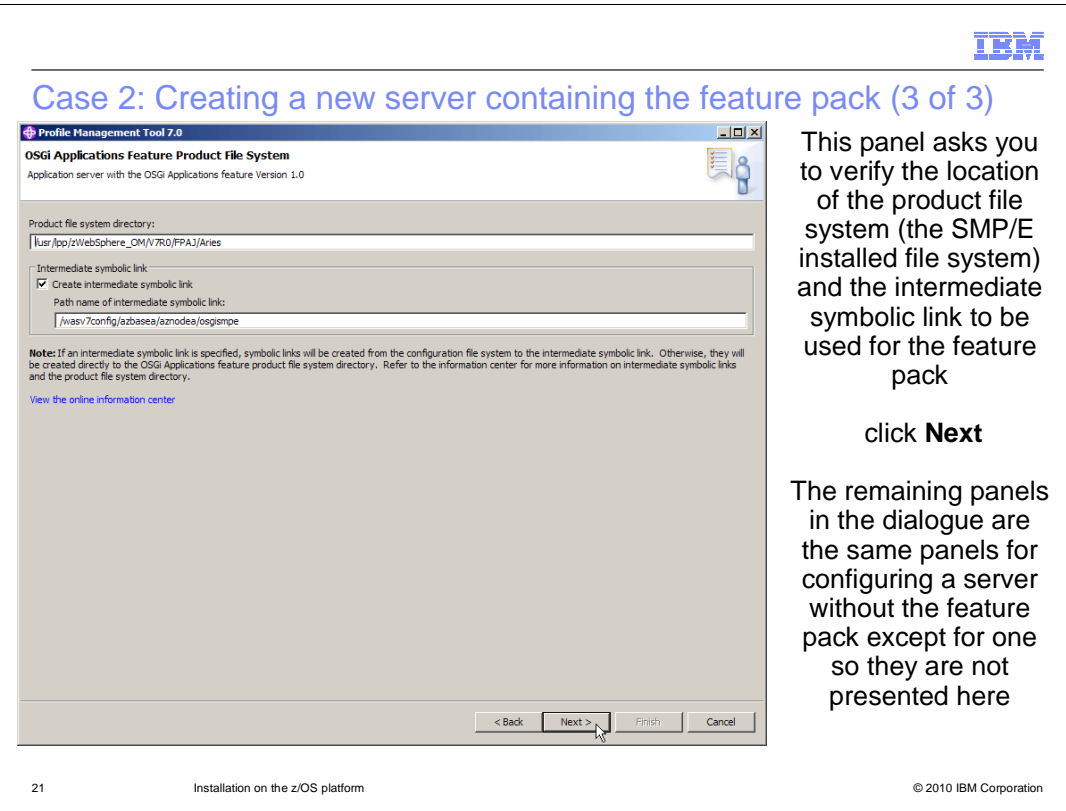

 Here is the next panel which is specific to the server containing the selected feature. Here the installation file system of the feature should be verified.

 After this panel, all of the others are exactly the same as if they did not have the feature so they are not shown here.

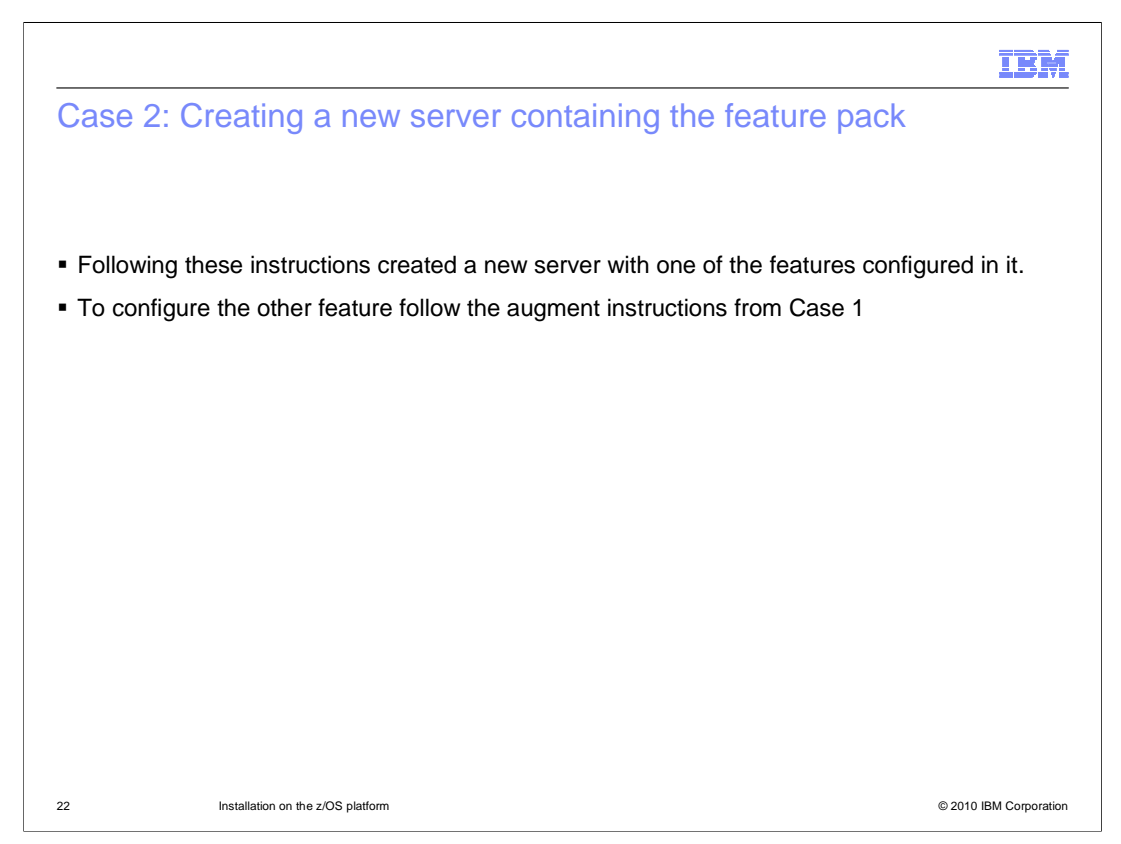

 So as mentioned earlier, to get both features from this feature pack in the same server requires one of two paths. Either create a new server with one of the features configured and then augment it to add the other or start with an existing server and augment twice, once with each feature. Of course one can always only configure one of the features.

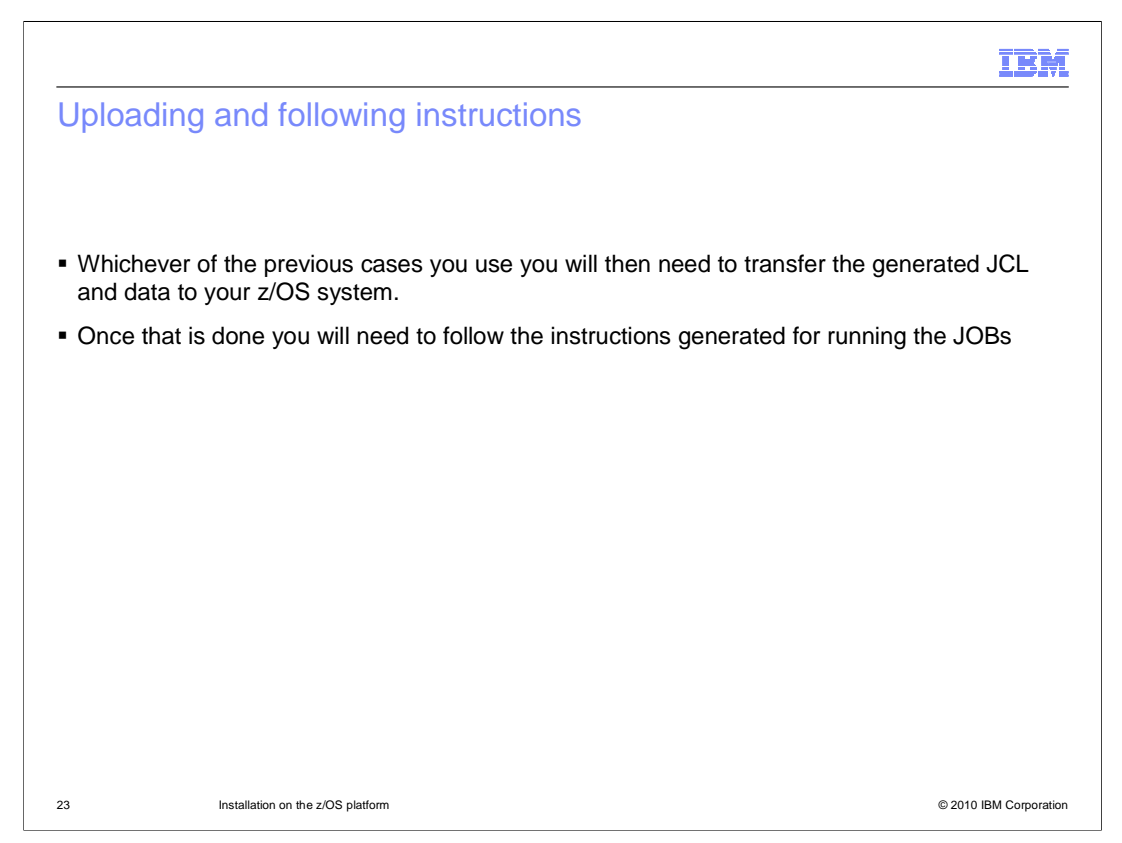

 For z/OS the PMT generates the JCL and data files needed to perform customization of your WebSphere Application Server Version 7 environment but to actually perform the configuration actions you must get the files onto your z/OS system and run them. There is a very good set of instructions, much like a checklist, generated with each configuration definition. Once the files are uploaded to your z/OS system that instruction file is your guide to completion.

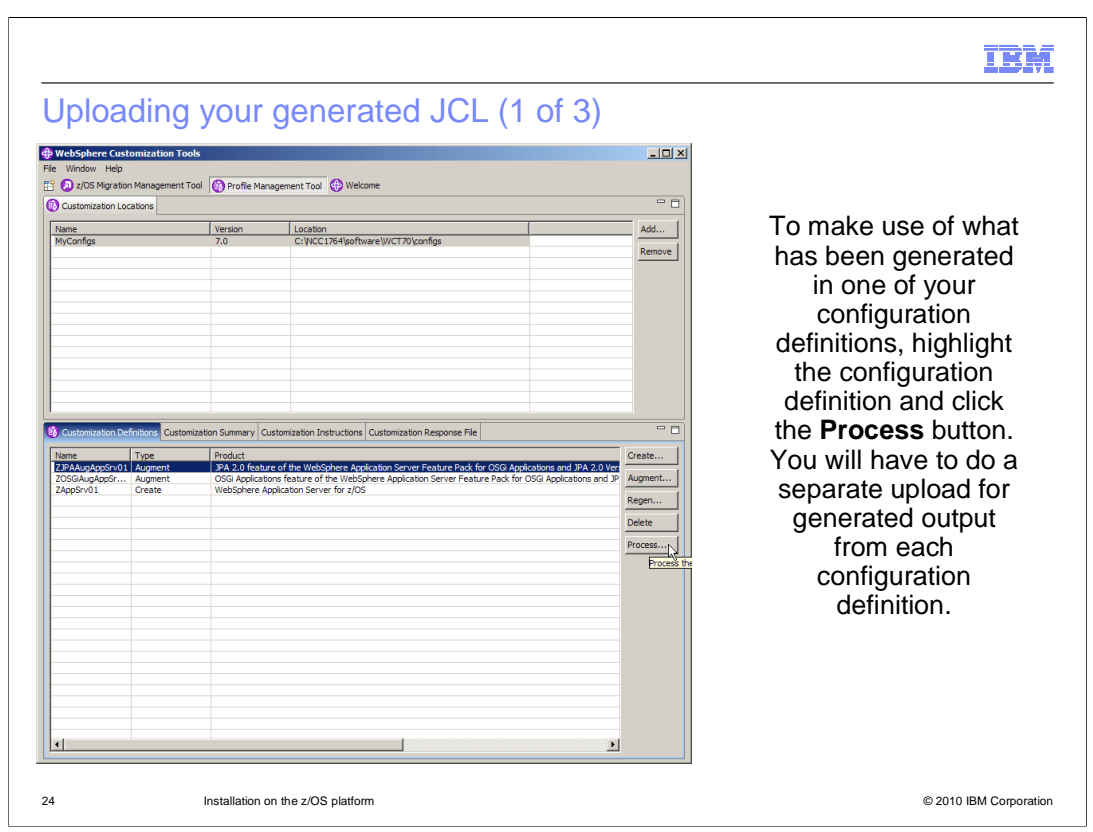

 To transfer the files for a configuration definition to z/OS, select the configuration definition of interest and click the **Process** button.

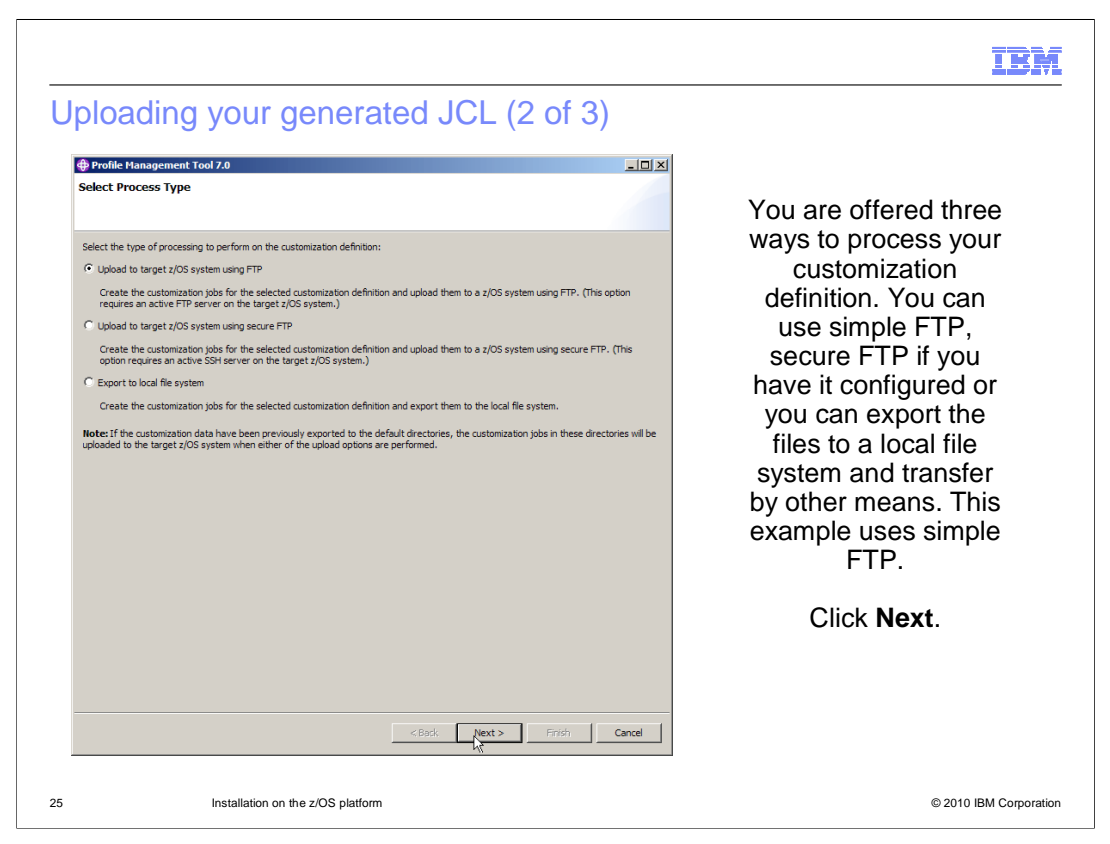

 There are three options for processing the artifacts generated by the PMT. This example selects to upload the files to a z/OS system using FTP.

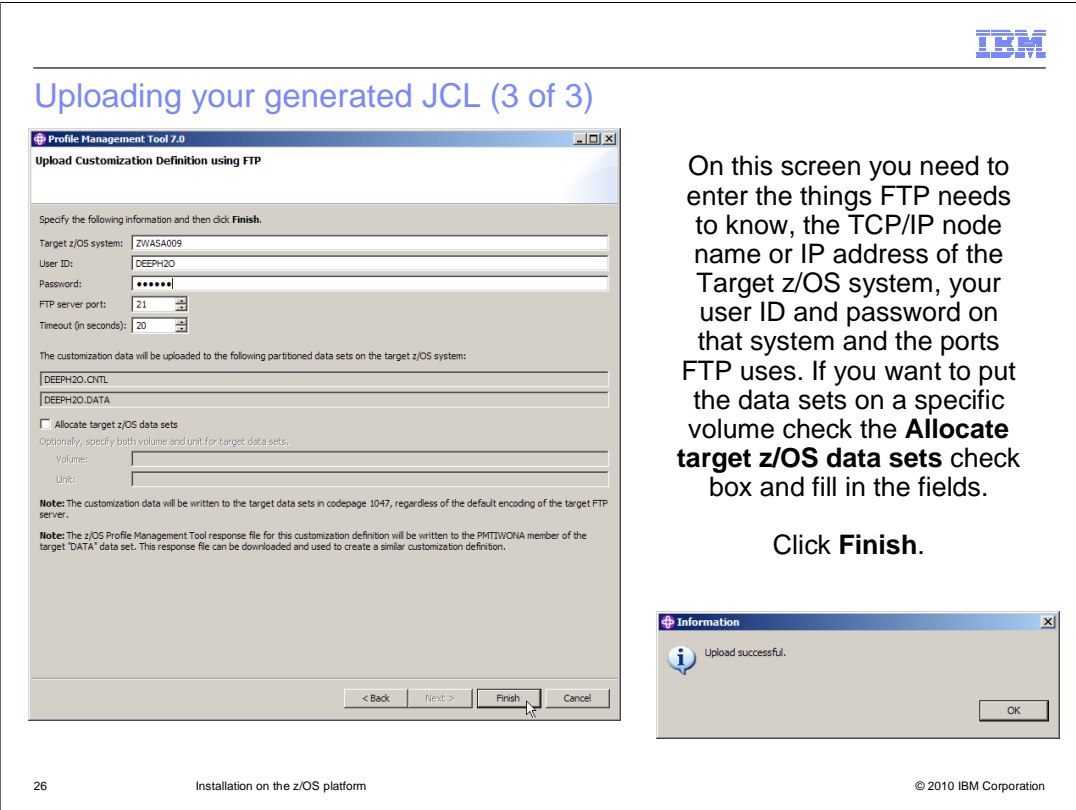

 On this screen you must enter all of the information needed to make the transfer, the system's TCP/IP node name or IP address, your user ID and password on that system and the ports FTP expects. When you click the Finish button the transfer will begin and if successful you will get a pop-up indicating success.

 Again, note that since there are two features and only one configuration definition that can be selected at once, you will have to perform these steps twice if you intend to use both features of the feature pack.

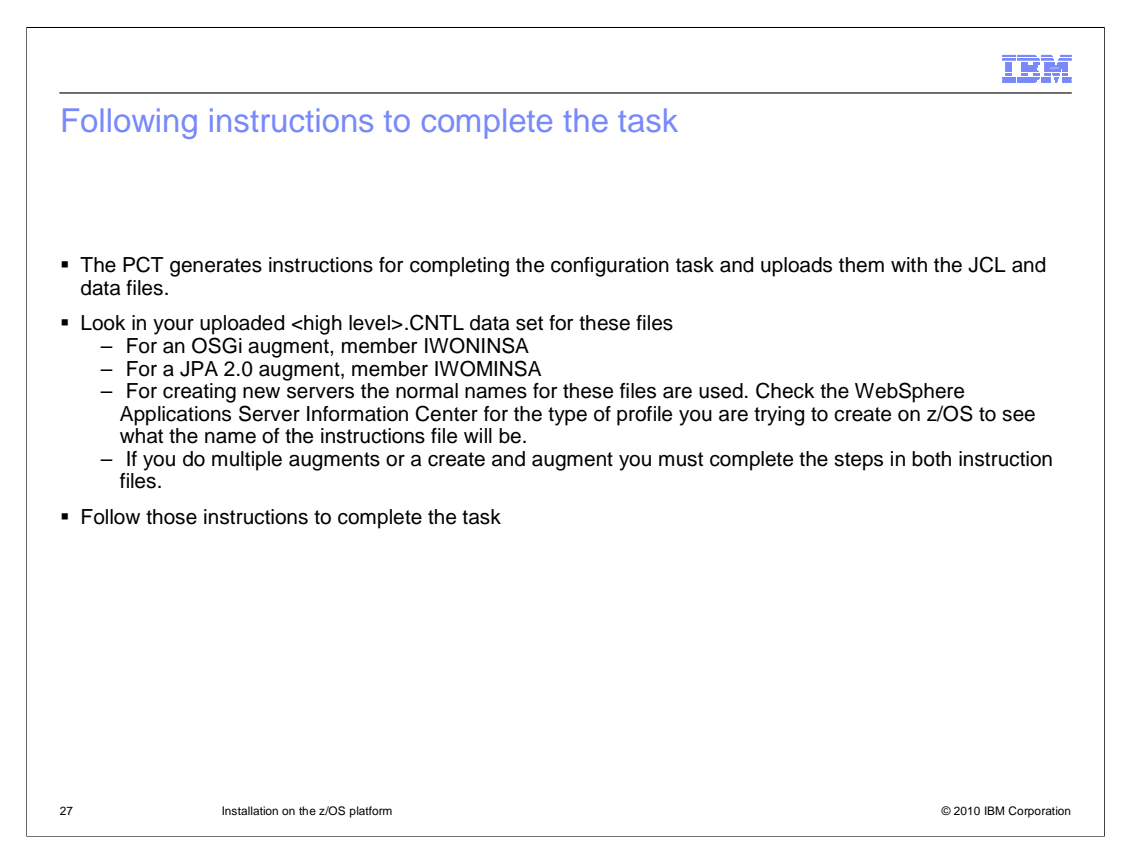

 Among the files just transferred are the instructions for the configuration definition you are transferring. Those customized instructions should be followed to complete the task. The instruction file is in the control data set, that is the one that has .CNTL as the low level qualifier. There is a convention for different configuration definitions and the names the instruction files will have. On this slide are listed the names of the instruction files associated with augmenting an existing server with these features.

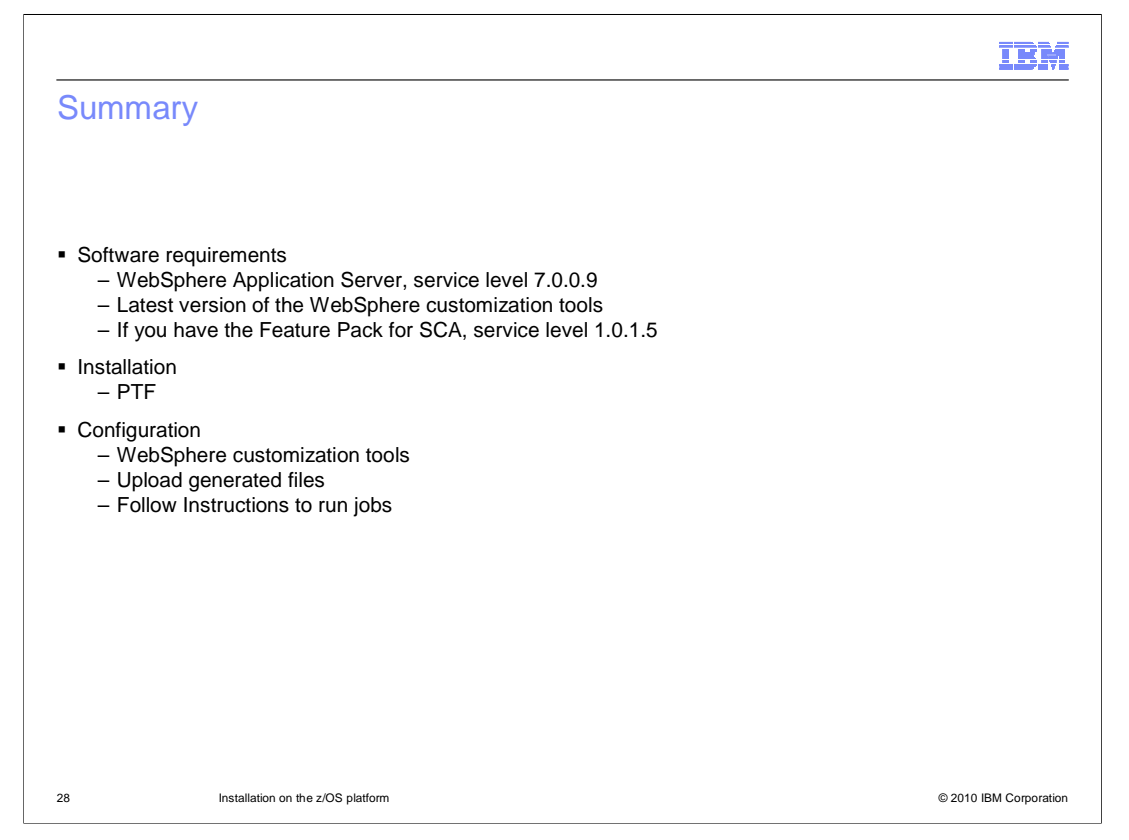

In summary.

 The IBM WebSphere Application Server Feature Pack for OSGi Applications and Java Persistence API 2.0 in installable on WebSphere Application Server version 7 on z/OS at service level 7.0.0.9. The latest version of the WebSphere customization tools is suggested and if you have the Feature Pack for SCA you must have version 1.0.1 with Fix Pack 5 installed.

 Installation occurs by doing an SMP/E install of a PTF shipped on FMID JIWO700 and instructions are in the ++HOLD of the PTF to tell any specifics.

 Once installed it is necessary to configure any runtime environment you want to use the feature packs. If you want both you have to configure each one separately because they are separate features, just delivered in one feature pack.

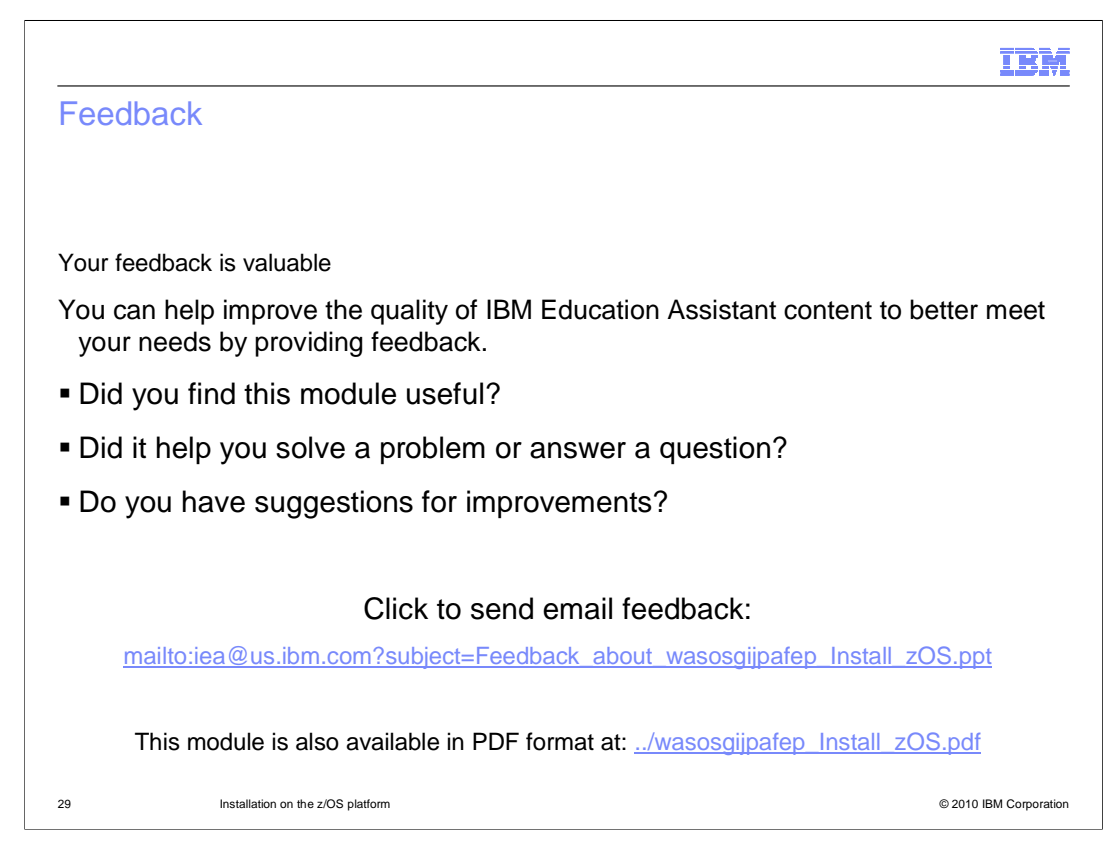

 You can help improve the quality of IBM Education Assistant content by providing feedback.

## IBM

## Trademarks, disclaimer, and copyright information

IBM, the IBM logo, ibm.com, and WebSphere are trademarks or registered trademarks of International Business Machines Corp., registered in many<br>jurisdictions worldwide. Other product and service names might be trademarks of

THE INFORMATION CONTAINED IN THIS PRESENTATION IS PROVIDED FOR INFORMATIONAL PURPOSES ONLY. in the United States, other countries, or both.

THE INFORMATION CONTAINED IN THIS PRESENTATION IS PROVIDED FOR INFORMATIONAL PURPOSES ONLY. WHILE EFFORTS WERE<br>MADE TO VERIFY THE COMPLETENESS AND ACCURACY OF THE INFORMATION CONTAINED IN THIS PRESENTATION, IT IS PROVIDED<br> PRODUCT PLANS AND STRATEGY, WHICH ARE SUBJECT TO CHANGE BY IBM WITHOUT NOTICE. IBM SHALL NOT BE RESPONSIBLE FOR<br>ANY DAMAGES ARISING OUT OF THE USE OF, OR OTHERWISE RELATED TO, THIS PRESENTATION OR ANY OTHER DOCUMENTATION.<br>

© Copyright International Business Machines Corporation 2010. All rights reserved.

30 © 2010 IBM Corporation